# **[Camini MAX](https://konyks.com/online-doc/caminimax/)**

8 mars 2021

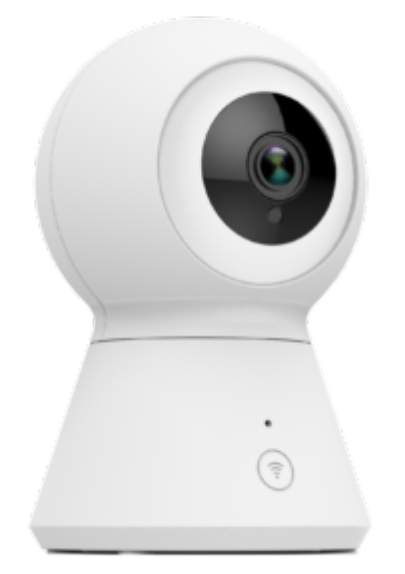

## **Conseils pour l'installation et l'utilisation**

## **Installez l'application Konyks**

Si vous êtes pressés et que vous avez déjà eu l'occasion d'installer des produits Konyks vous pouvez suivre la procédure rapide ci-dessous, cela devrait être suffisant.

Sinon lisez les chapitres suivants pour tout explorer en détails

 Connectez votre Téléphone (iPhone ou Android) à un réseau Wi-Fi 2.4 Ghz (pas de réseau 5Ghz ni mixte 2.4Ghz / 5ghz)

► Pour savoir Comment dissocier le bandes passantes pour séparer le réseau 2.4 Ghz et le 5Ghz, [Cliquez ici](https://konyks.com/questions-frequentes/) pour accéder aux questions fréquentes

- **Installez l'application Konyks (disponible sur APP Store ou Google Play)**
- Connectez-vous sur l'APP. Si c'est votre première utilisation enregistrez-vous avec votre adresse email et le mot de passe de votre choix

### **Contenu de la boîte**

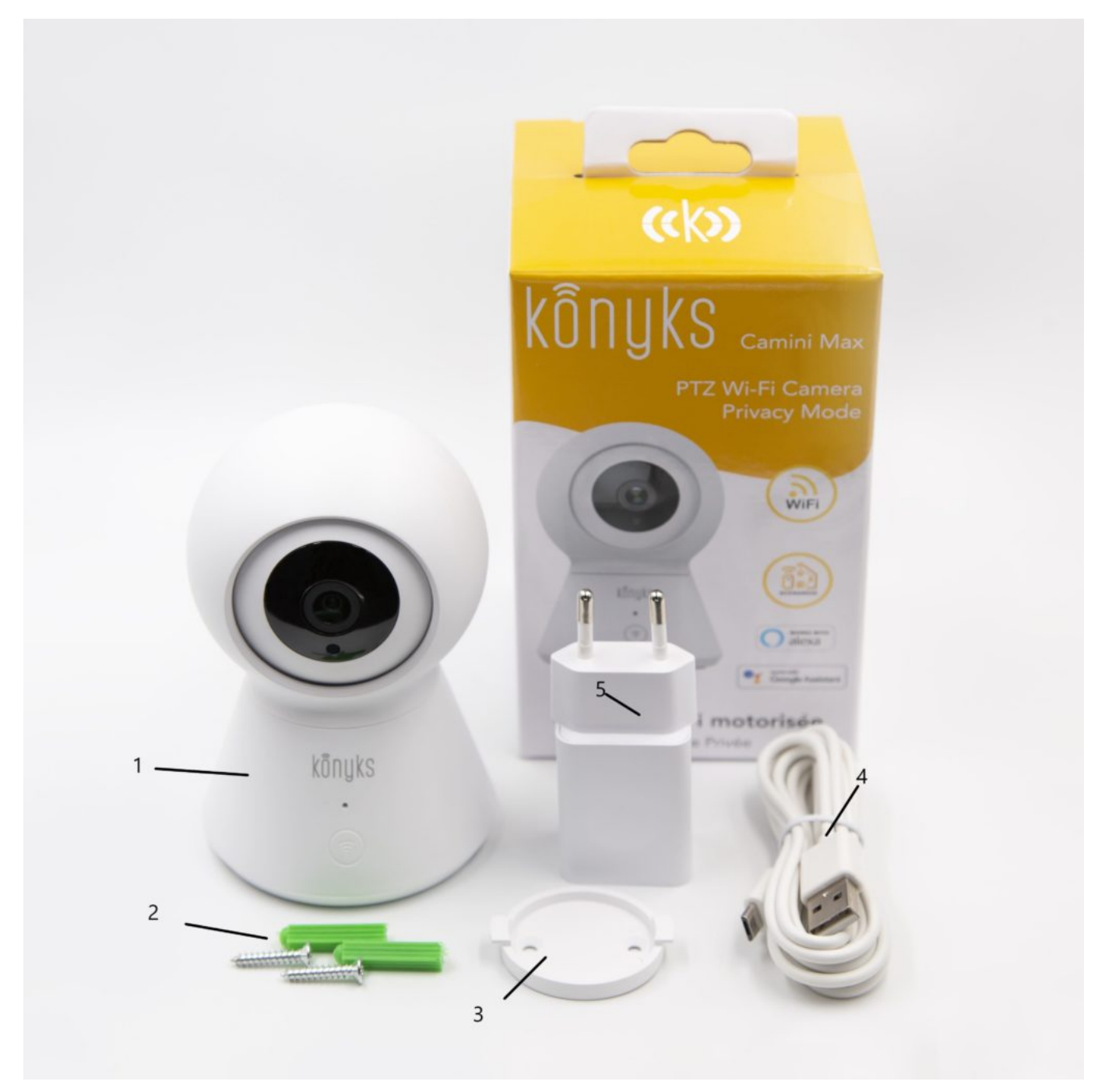

La Caméra est fournie avec :

- 1. La Caméra
- 2. 2 Vis et 2 Chevilles
- 3. 1 Support d'installation
- 4. 1 Câble USB A
- 5. 1 Adaptateur

## **INSTALLEZ LA CAMÉRA**

- Branchez la caméra.
- Attendez quelques secondes, la caméra va émettre un bip sonore, puis elle émettra un jingle de 4 notes et le répétera à intervalles réguliers.
- **Lancez l'application Konyks**
- Cliquez « + » sur la page d'accueil puis choisissez « Camini / Camini Max»
- Confirmez qu'un bip retentit régulièrement
- Entrez le mot de passe Wi-Fi de votre Routeur ou Box Internet

Un QR code apparaîtra sur votre smartphone; placez-le devant l'œil de la caméra jusqu'à ce que vous entendiez un petit bruit

Au moment de l'installation votre Smartphone doit être connecté à un **réseau Wifi 2.4 Ghz** uniquement. Certains réseaux box proposent des réseaux unifiés 2.4 et 5Ghz. Si besoin désactivez les réseaux 5Ghz le temps de l'installation

Si la connexion ne se fait pas il s'agit dans 95% des cas d'un des problèmes suivants :

- 1. le mot de passe entré pour le réseau Wi-Fi est erroné (attention aux majuscules / minuscules)
- 2. votre réseau Wi-Fi est en 5Ghz et non pas en 2.4 Ghz
- 3. votre réseau Wi-Fi est trop faible, approchez vous de la box

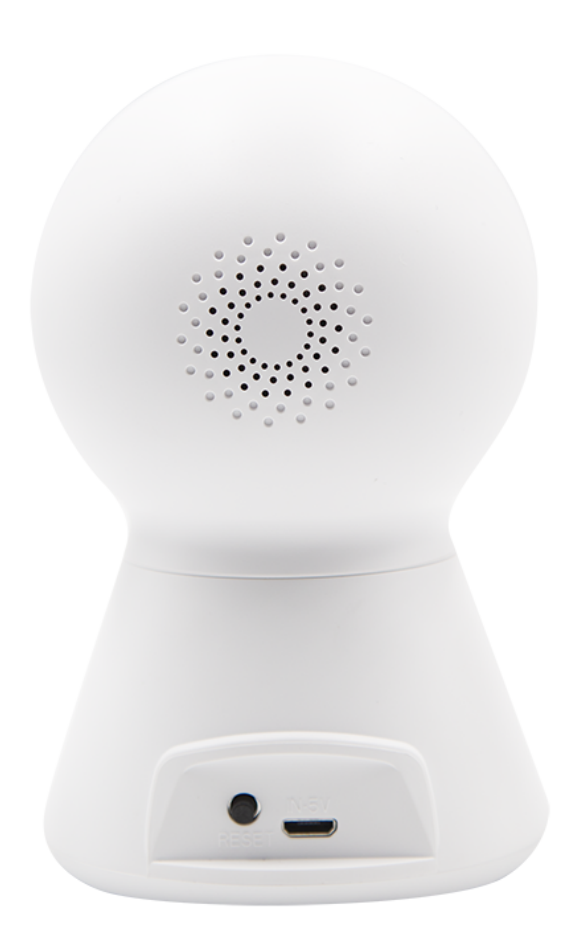

## **Connexion avec les assistants Vocaux Google Home & Alexa**

Tout d'abord assurez vous que votre assistant vocal est relié à Internet et fonctionne correctement (posez lui une question pour vérifier)

Ensuite suivez les instructions ci-dessous :

#### **Google Home :**

- Ouvrez l'application Google Home
- $\blacksquare$  Cliquez sur l'icône « + »
- Configurez un appareil / Fonctionne avec Google
- Choisissez Konyks

Amazon (Echo, Alexa) :

- Ouvrez l'application Amazon Alexa
- Choisissez Skills puis choisissez Konyks
- Entrez les identifiants utilisés pour vous connecter à l'appli Konyks

L'assistant vocal va rechercher les appareils disponibles et les afficher dans la liste des appareils dans l'APP Google Home ou Alexa

Si ce n'est pas le cas dites à votre assistant vocal "OK Google, synchronise les appareils" ou "Alexa, synchronise les appareils"

Ensuite vous pouvez ordonner à votre chromecast/ google nest hub / alexa echoshow d'afficher la caméra du salon , par exemple

## **Utilisation**

Depuis mon mobile je peux voir tout ce que la caméra voit, et je peux aussi l'enregistrer; soit en choisissant **"Capture d'écran"**

Soit en choisissant **"Enregistrement"**

Retrouvez tout cela sous la rubrique **"Album Photo"**

Vous pouvez parler et être entendu de l'autre côté, pour cela appuyez sur "**Parler**" pour entendre appuyer sur l'icone volume en bas à gauche de l'image-

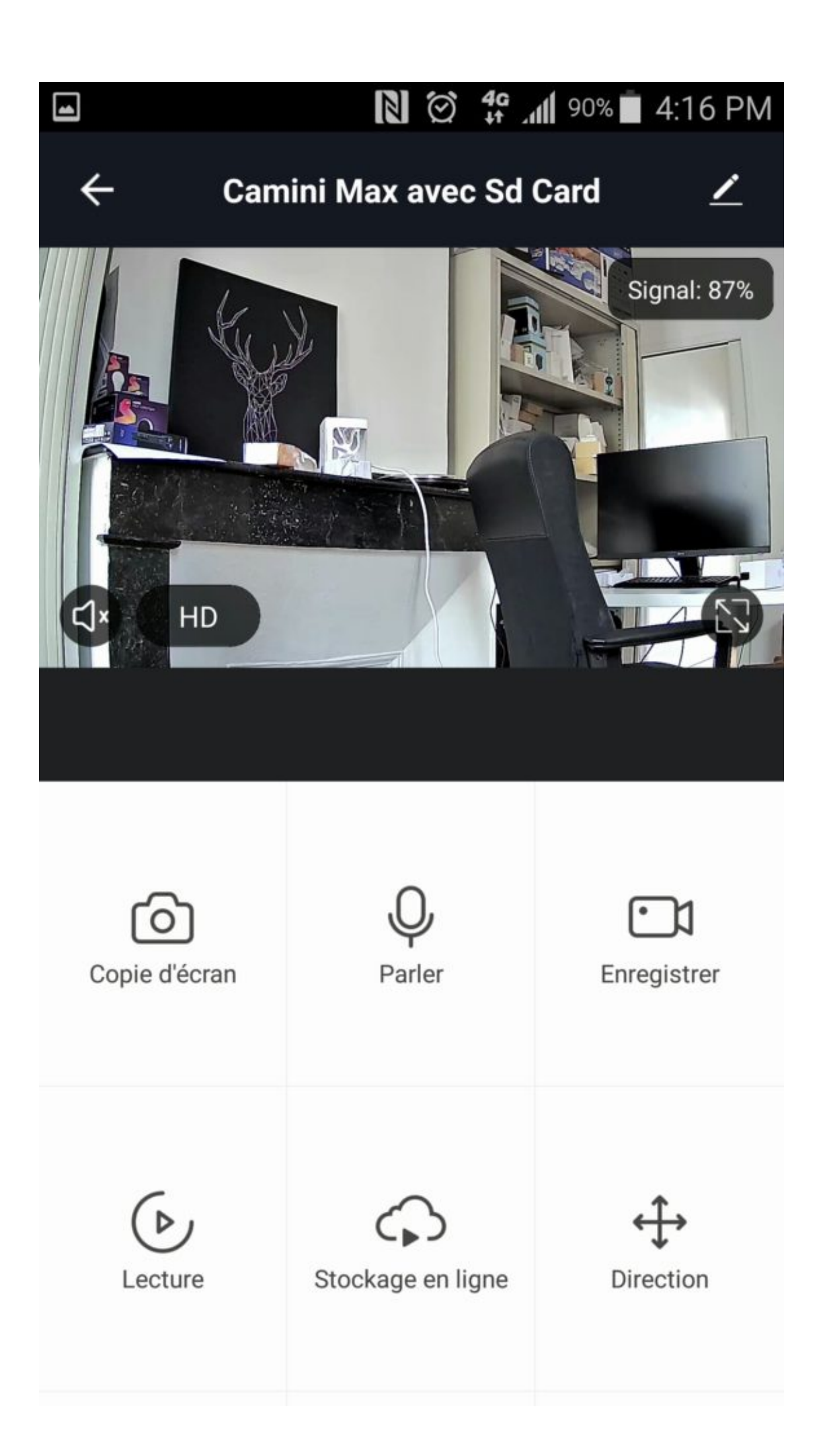

## **Comment activer la fonction mode vie privée**

Il suffit d'aller dans les paramètres de la Camini Max et de choisir la fonction mode vie privée

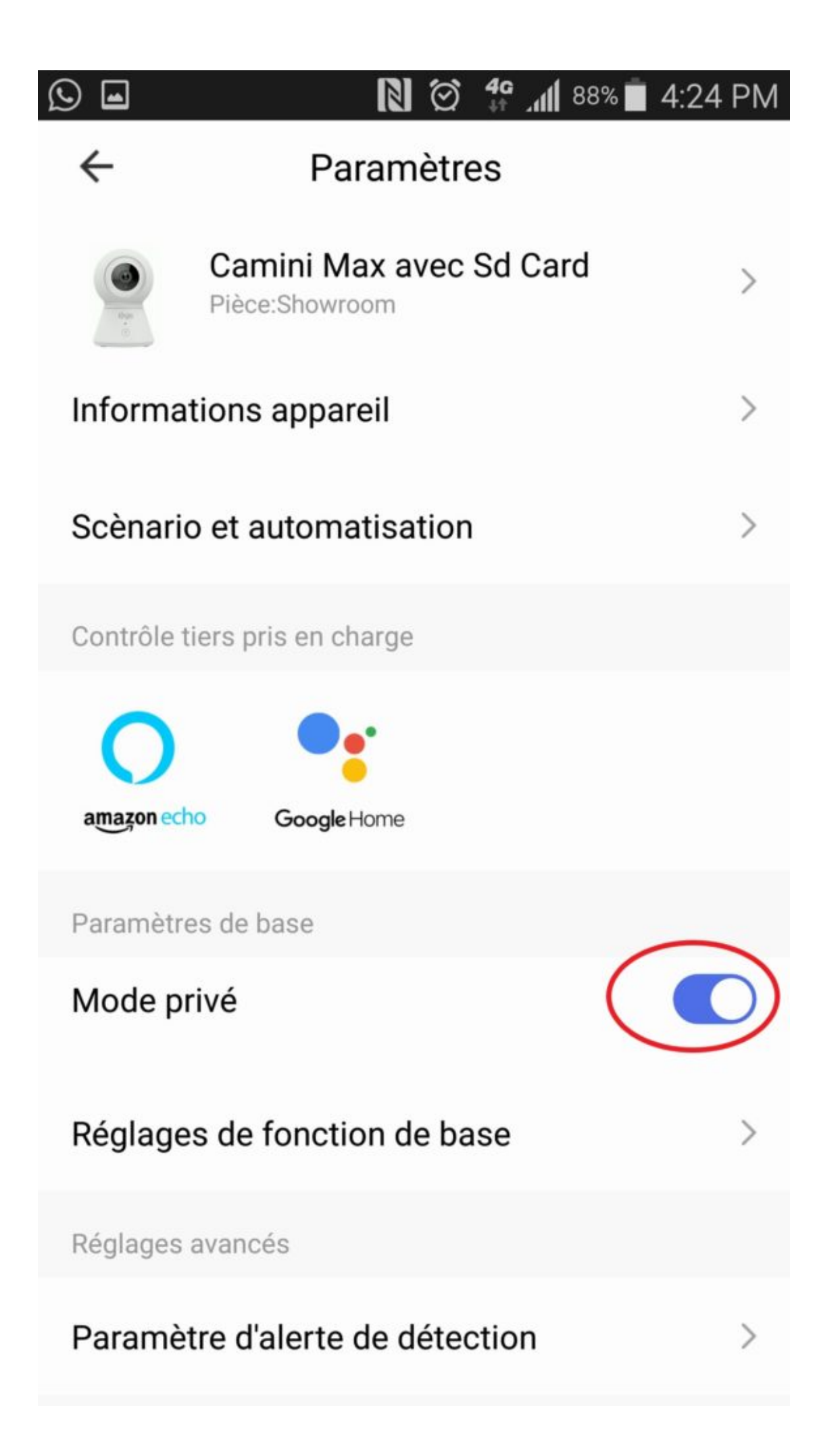

Pour activer le mode vie privée via l'application, il faut se rendre dans les paramètres de la Camini Max

## **Communiquer avec quelqu'un de l'autre coté de la caméra**

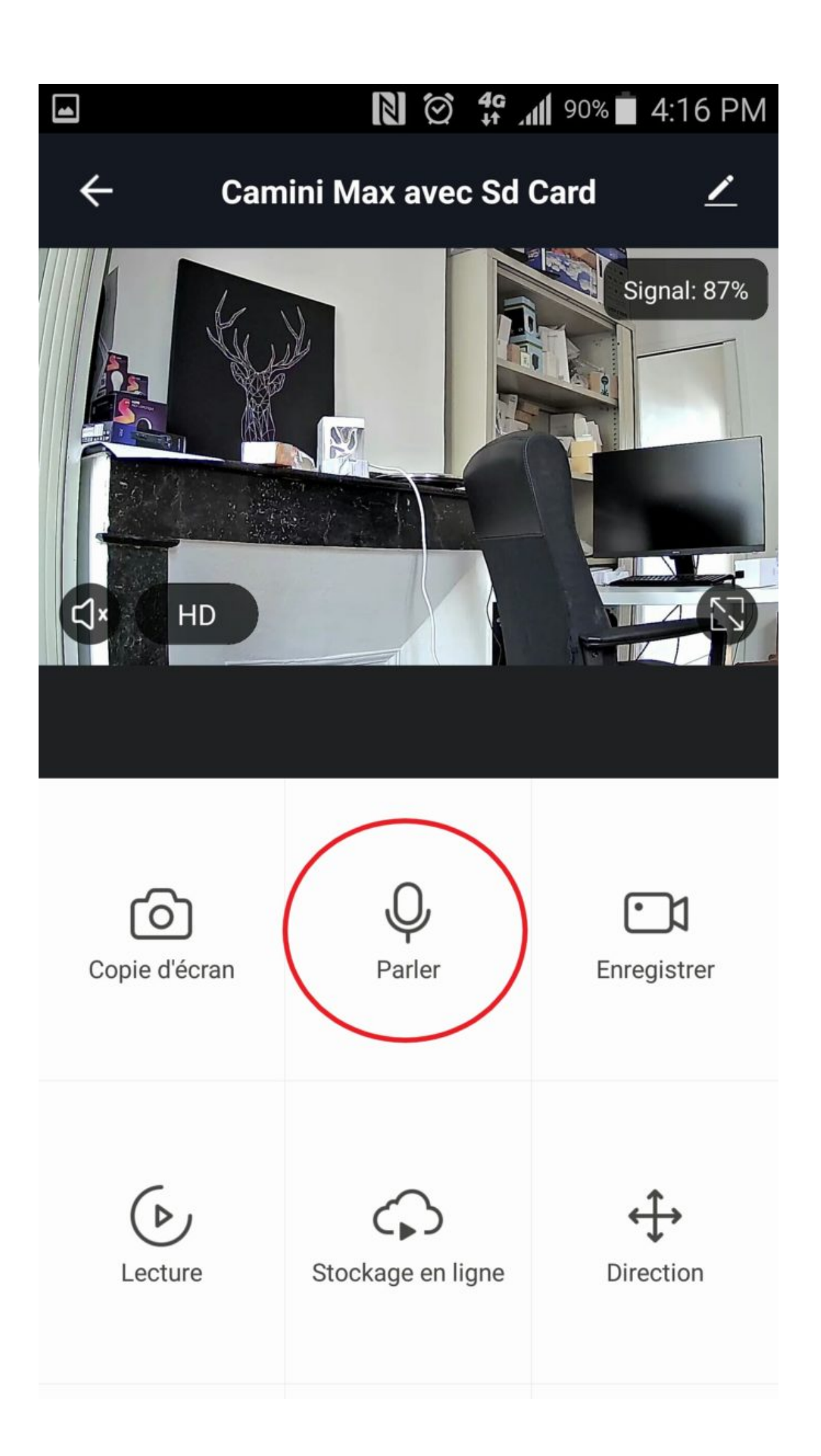

Pour Parler et être entendu à distance, il vous suffit de cliquer sur le bouton "parler"

# **Être averti en cas d'alerte**

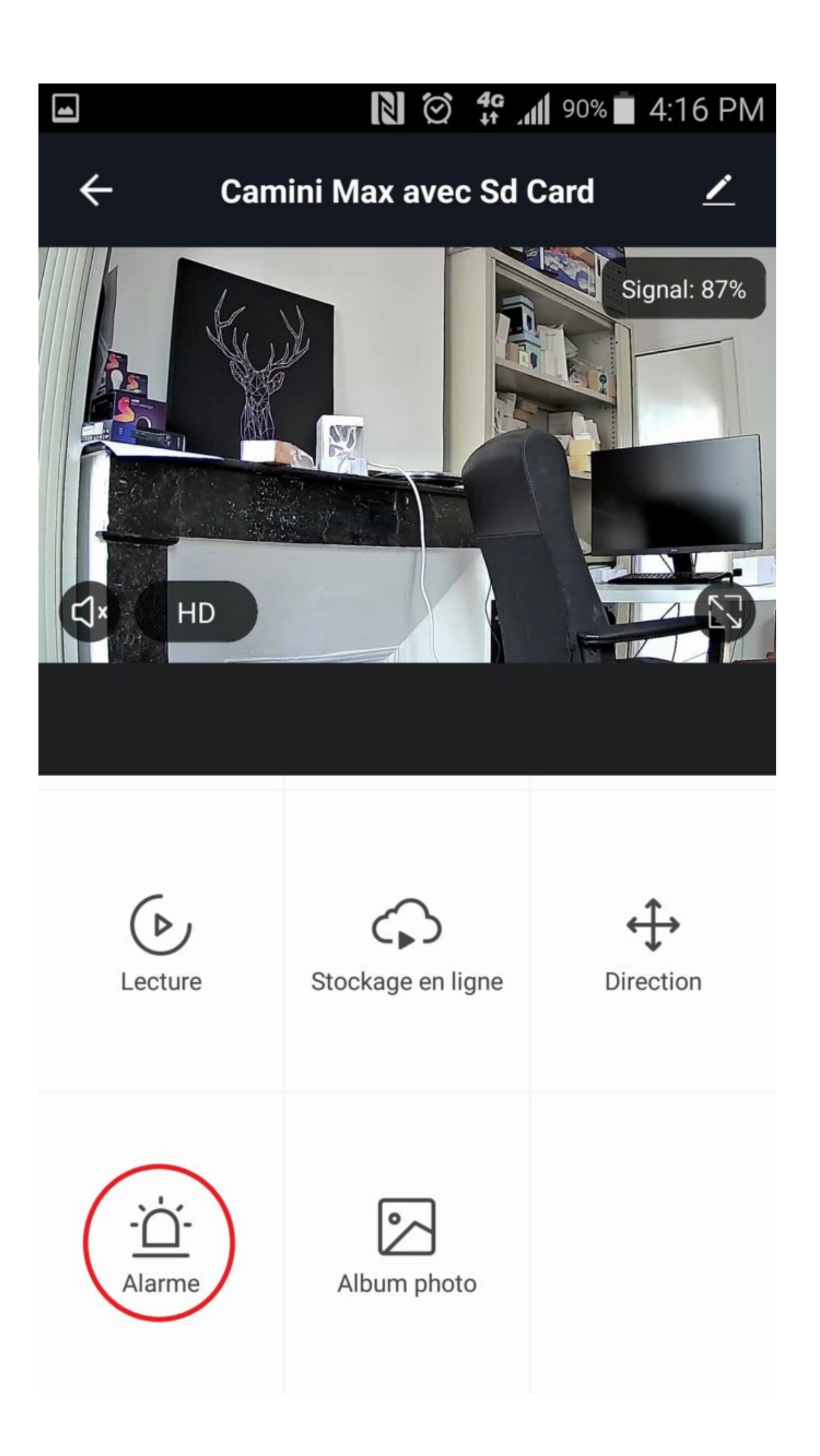

Avec «Alarme», la caméra peut être configurée pour vous avertir uniquement quand la caméra détecte un mouvement

Grâce à la fonction "alarme "je peux être averti :

- En cas de détection de mouvement,
- Je peux aussi demander à la caméra de suivre le mouvement lorsqu'elle l'a détecté
- Définir des plages horaires durant lesquelles je souhaite être averti si la Camini Max détecte un mouvement
- Je peux aussi enclencher un scénario impliquant la détection de mouvement.

## **Voir à 355°**

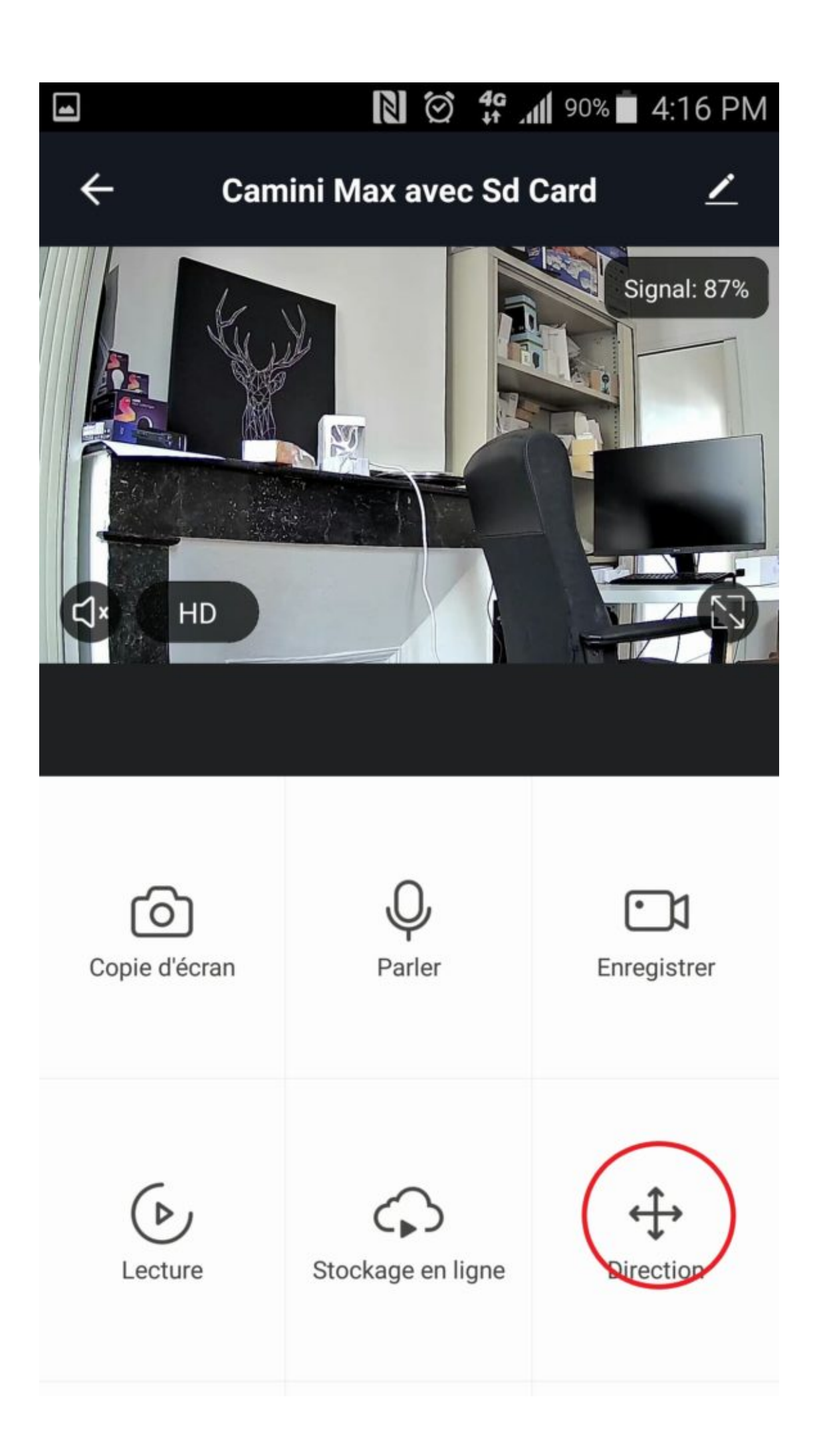

Avec «Direction», vous pouvez faire pivoter la caméra en fonction de ce que vous voulez voir

## **Formater la Carte SD depuis la Camini Max**

Il suffit de cliquer sur "Formater la carte SD"

Si cela ne fonctionne pas, assurez vous que la carte sd est bien insérée

Pour vous assurer que la carte sd a bien été prise en compte, cliquez sur Lecture dans l'interface de la Camini Max

![](_page_14_Picture_3.jpeg)

Pour formater la carte c'est simple et cela ne prend que quelques secondes cliquez sur "Formatage de la carte SD "

![](_page_16_Picture_0.jpeg)

Confirmez votre volonté de formater la carte SD et donc d'**effacer les données préalablement enregistrées**

Pour s'assurer que la carte SD est bien présente et fonctionnelle

►Cliquer sur le bouton «lecture »

►Si la lecture n'est pas possible c'est qu'il y a un problème avec la carte SD ou qu'elle n'est pas reconnu par la caméra

## **Désinstaller ou réinitialiser la Caméra**

![](_page_18_Picture_0.jpeg)

#### **ATTENTION**:

Si vous devez changer l'emplacement de votre caméra (sur une autre "Maison" ou un autre "compte Konyks") ou bien si vous changez d'identifiants Wi-Fi (Nouvelle Box, nouvel opérateur, Nouveau SSID ou nouveau mot de passe), vous devez impérativement désinstaller complètement la caméra depuis l'APP Konyks et la réinstaller sur le bon compte avec les nouveaux identifiants

Pour des raisons de sécurité les caméras qui n'ont pas été désinstallées proprement resteront "bloquées" et ne pourrons pas être réinstallées

#### **Fonctionnalités**

**Nécessite un réseau Wifi 2.4 Ghz • Vidéo Full HD 1920x1080 • Détection de mouvements intelligente jusqu'à 10 m avec suivi de la personne détectée • Angle de vision 80° • Enregistrement sur carte Micro SD jusqu'à 64 Go • Rotation motorisée 355° en horizontal et 110° en vertical • Audio bidirectionnel, Microphone et Haut-parleur intégrés • Vision de nuit par LED IR jusqu'à 10m • Nombreuses automatisations avec produits Konyks • La commande vocale permet par de déclencher le mode vie privée (par scénario) • Alimentation USB : input 100-240V / Output: 5V / 1A.**

### **Précautions d'emploi**

Utilisation en intérieur uniquement • Ne pas démonter, modifier ou tenter de réparer le produit ou l'adaptateur secteur USB fourni (et son cable) avec le produit • Ne pas utiliser la caméra si celle-ci est hors d'usage, endommagée ou qu'elle émet des bruits anormaux • Ne pas utiliser l'adaptateur secteur USB fourni si celui-ci est hors d'usage ou endommagé • Ne pas utiliser le cable USB si celui-ci apparaît endommagé • Ne pas renverser de liquide sur la caméra ou l'adaptateur secteur USB, ni exposer la caméra à des environnements trop humides (supérieur à 75%) • Ne pas exposer à des températures supérieures à 50°C pour le stockage et à 40°C en utilisation • Ne pas utiliser de liquide ni de solvant pour nettoyer la caméra ou le chargeur secteur USB • Ne jamais tenter de brancher ou débrancher la caméra avec les mains humides ou mouillées • Lors d'une remise en marche après une non-utilisation prolongée, vérifier l'intégrité du produit et le nettoyer avant branchement sur secteur • Ne pas laisser à la portée des enfants • Le non respect des précautions précédentes peut occasionner des risques d'électrocution

### **Garantie**

Ce produit est garanti contre tout vice de fabrication pendant 24 mois. Les modalités d'application sont susceptibles de varier en fonction de votre revendeur. La garantie s'applique à condition que l'appareil soit utilisé conformément à l'usage pour lequel il a été vendu et notamment dans le cadre d'une utilisation domestique et non pas professionnelle.

### **Recyclage**

![](_page_20_Picture_0.jpeg)

Ce logo apposé sur le produit signifie qu'il s'agit d'un appareil dont le traitement en tant que déchet rentre dans le cadre de la directive 2002/96/CE du 27 janvier 2003, relative aux déchets d'équipements électriques et électroniques (DEEE).

## **Déclaration C.E. de conformité**

[Pour voir la déclaration de conformité CE / UE cliquez ici](https://konyks.com/ce-caminimax/)

Fabriqué en Chine

![](_page_20_Picture_5.jpeg)